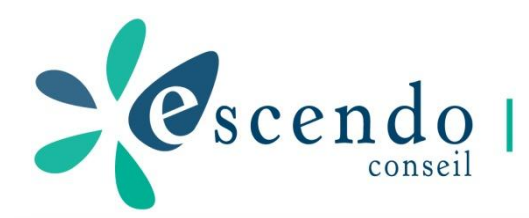

# FORMATION ME019 Les Outils de Diagnostique Automobile: CONNEX

**Formation du:**

# **DANGER** LE PHOTOCOPILLAGE TUE LE LIVRI

#### Jean-Pierre DESHAYES

 $\mathbf{e}_{\text{seendo}}$ 

Consultant pour l'automobile et l'industrie - Applications moteurs, production électrique, froid, électronique et automatismes embarqués.

- Management et organisation des ateliers de maintenance.

#### ATTENTION !

- Pour tout autre usage de cette formation, faire la demande à son auteur et à ESCENDO.
	- Le logo qui figure, ci-contre, mérite une explication. Son objet est d'alerter le lecteur sur la menace que représente pour l'avenir de l'écrit, tout particulièrement dans le domaine de l'édition technique et universitaire, le développement massif du photocopillage. Le code de la propriété intellectuelle du 1 er juillet 1992 interdit en effet, expressément, la photocopie à usage collectif sans autorisation des ayants droit. Or, cette pratique s'est généralisée dans les établissements d'enseignement supérieur, provoquant une baisse brutale des achats de livres, au point que la possibilité même pour les auteurs de créer des œuvres nouvelles et de les faire éditer correctement est aujourd'hui menacée. Nous rappelons donc que toute reproduction, partielle ou totale, du présent ouvrage est interdite sans autorisation de l'auteur et de son éditeur ou du Centre français d'exploitation du droit de copie (CFC 20, rue des Grands-Augustins 75006 Paris).

Mobile: +33 6 07 17 63 18

Email: [jean-pierre-deshayes@wanadoo.fr](mailto:jean-pierre-deshayes@wanadoo.fr) Web: www.escendo.fr

2

### Sommaire

• Utilisation et fonctions de l'outil • Les principes du diagnostique • Les fonctions connectés • Méthode de travail, recherche de pannes

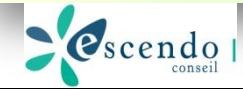

## CONNEX

### Utilisation • Les fonctions

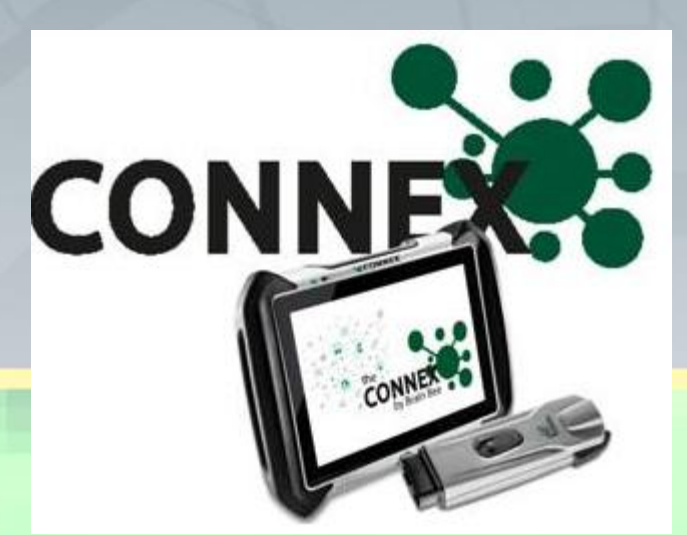

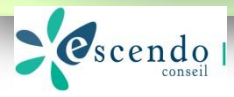

# Utilisation: Écran d'accueil

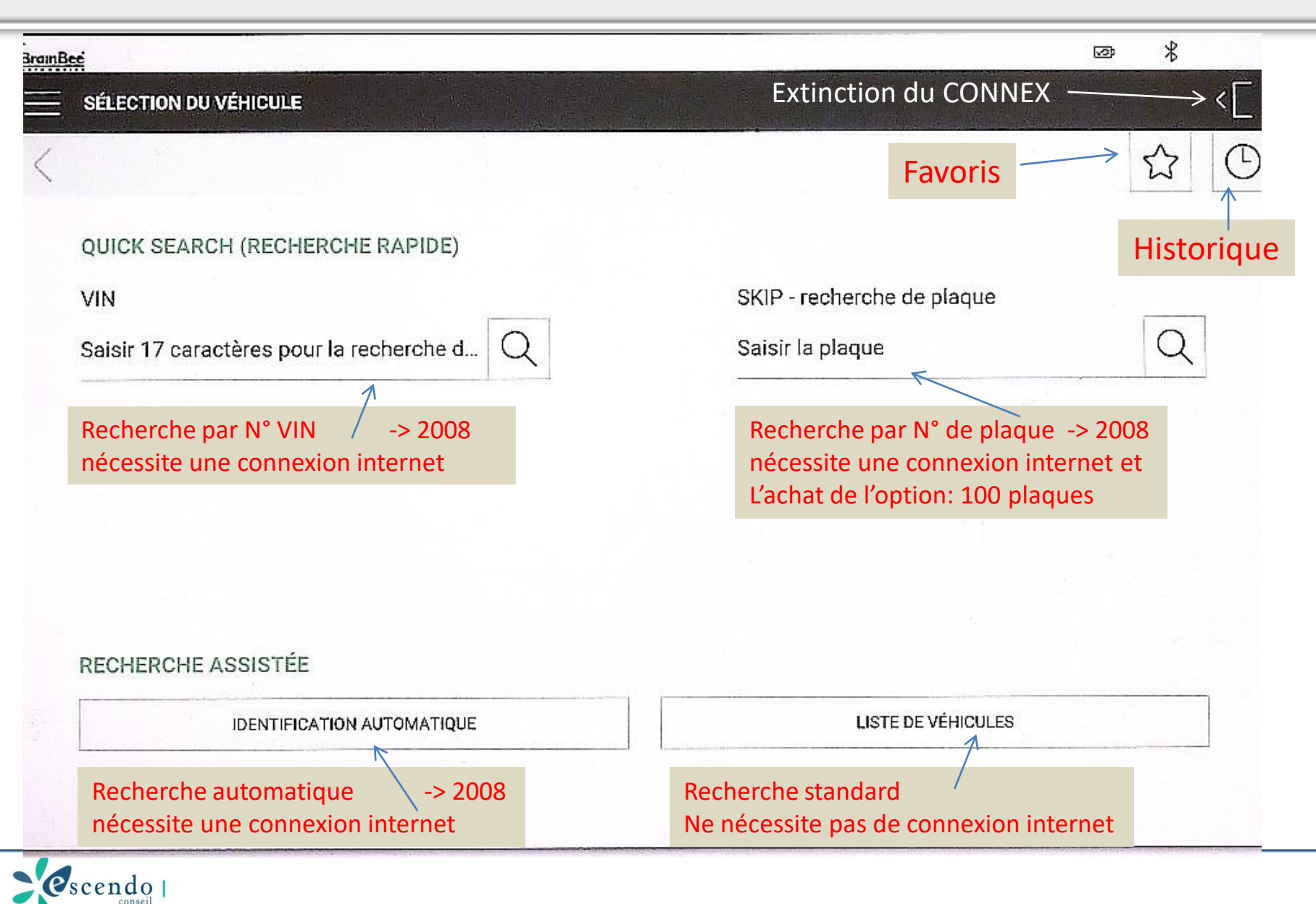

#### Utilisation: Sélection du véhicule par VIN

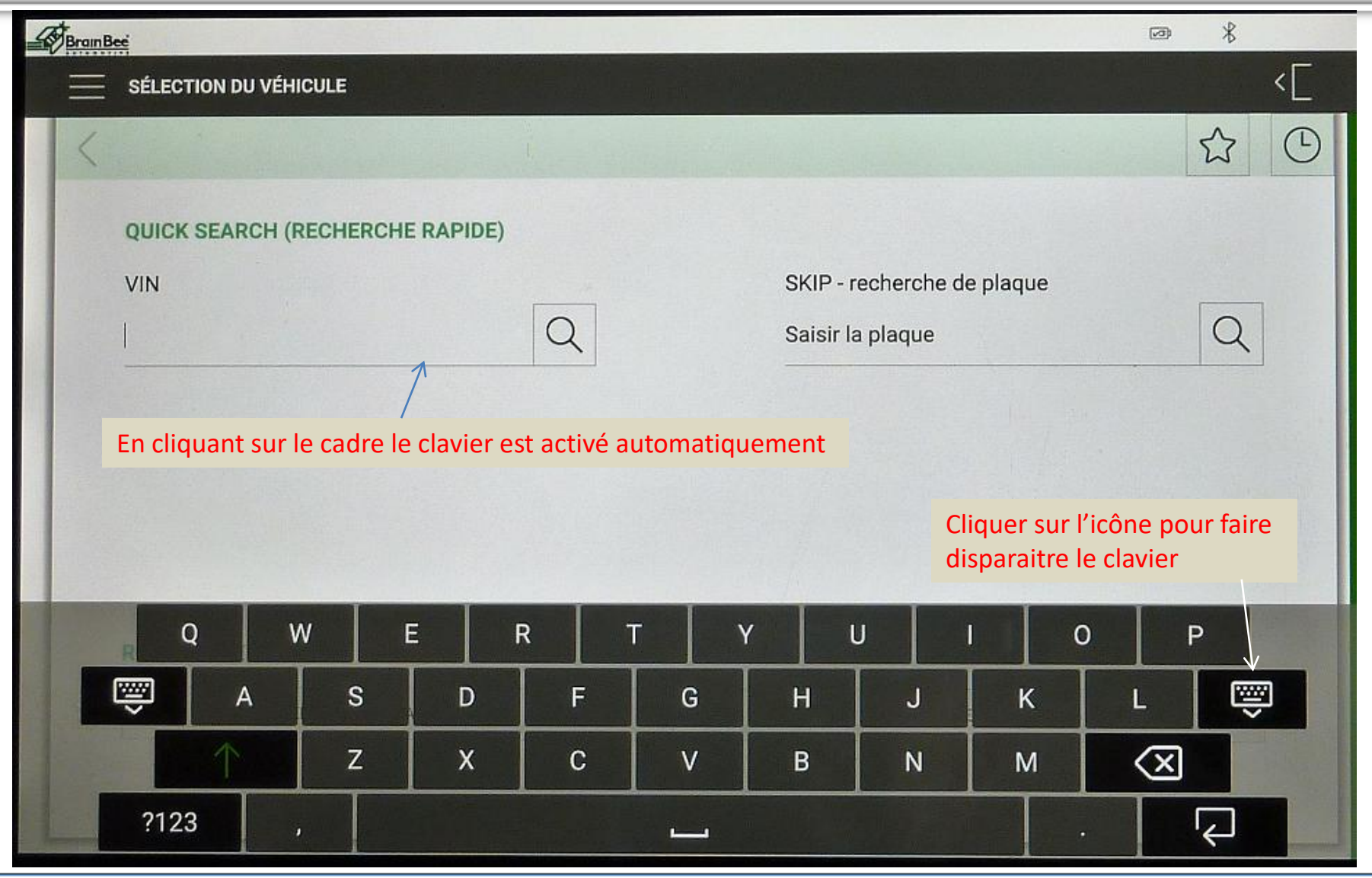

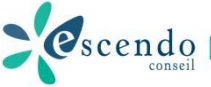

#### Utilisation: Sélection du véhicule par VIN

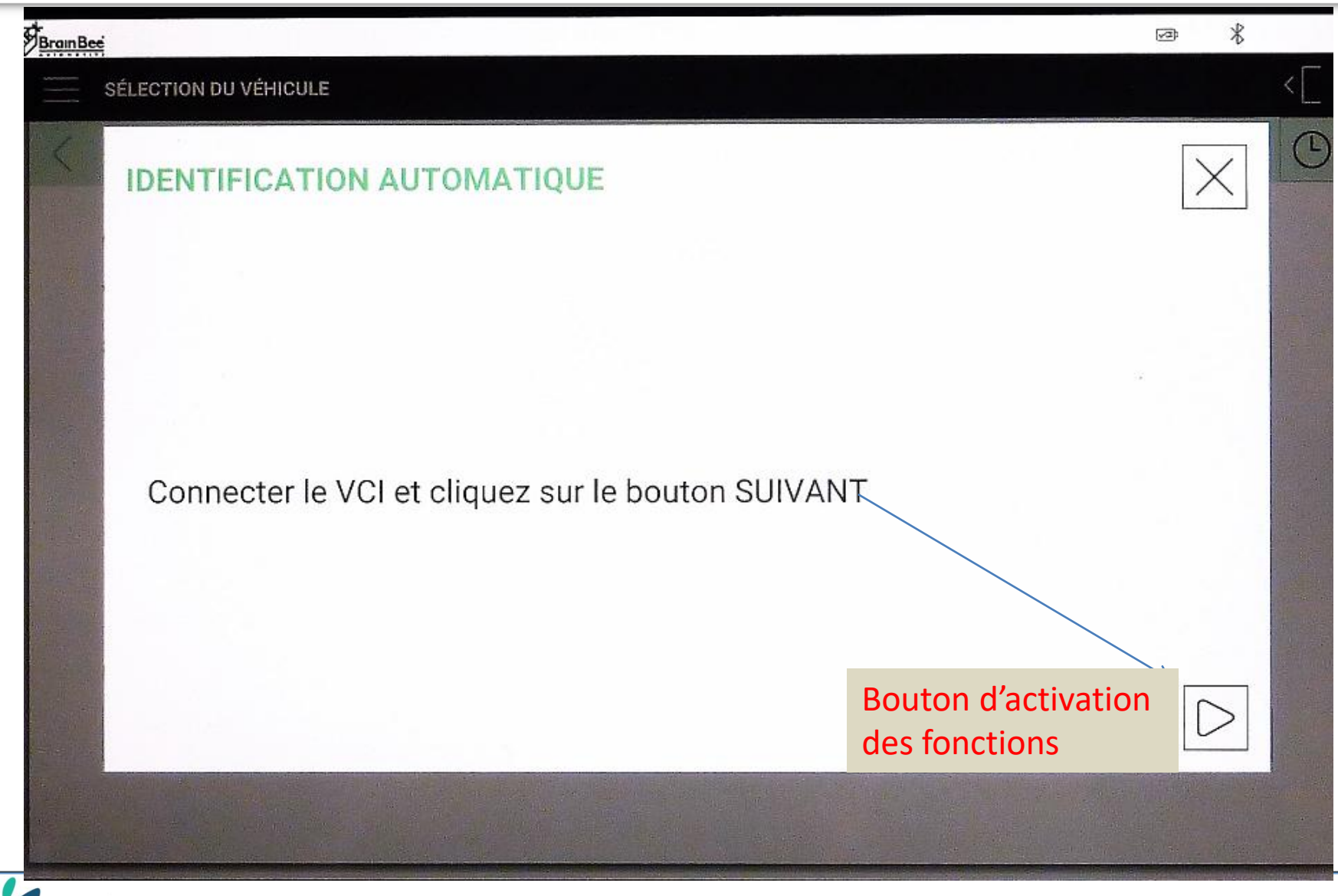

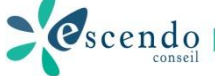

#### Utilisation: Sélection du véhicule Favoris - Historique

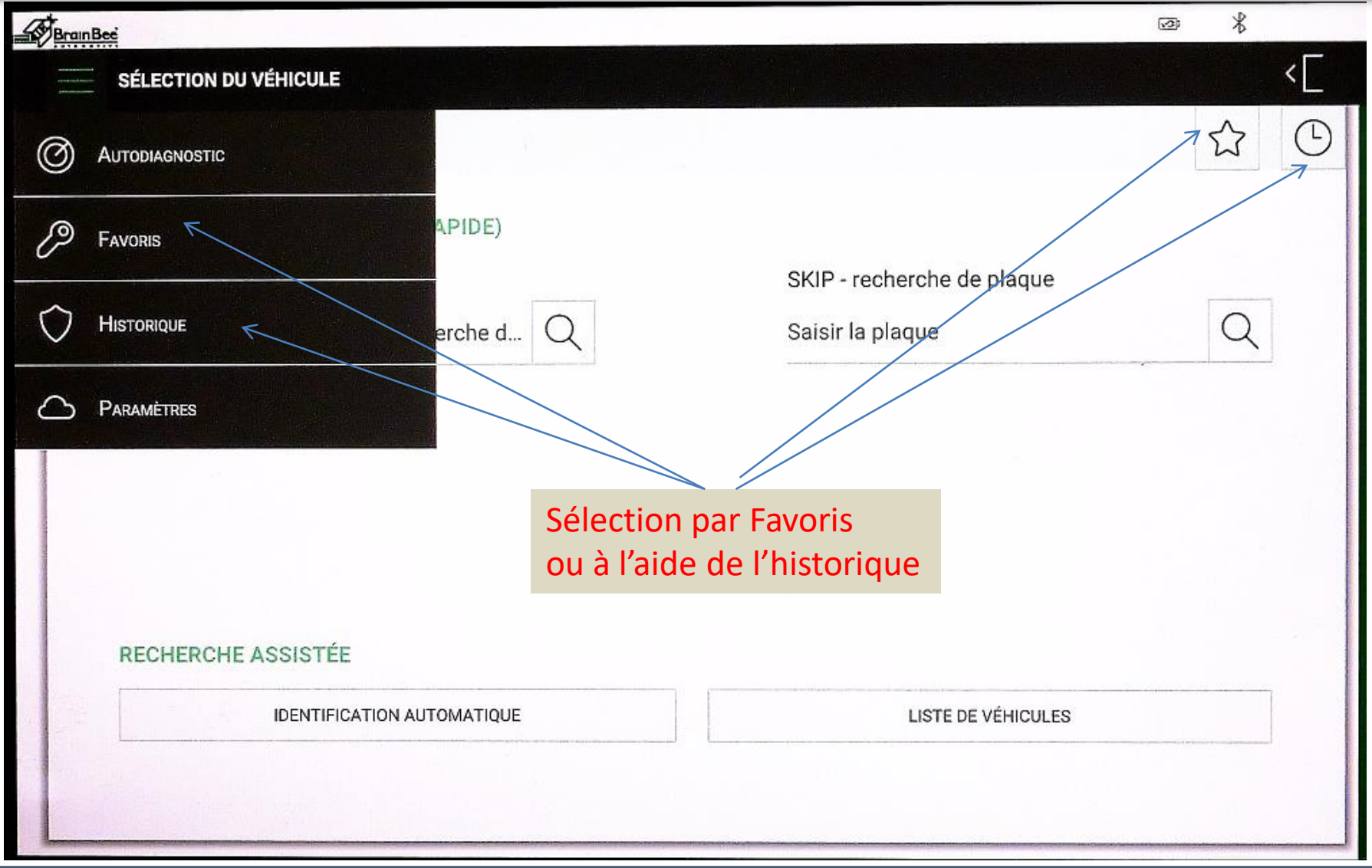

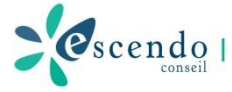

#### Utilisation: Sélection du véhicule Favoris - Historique

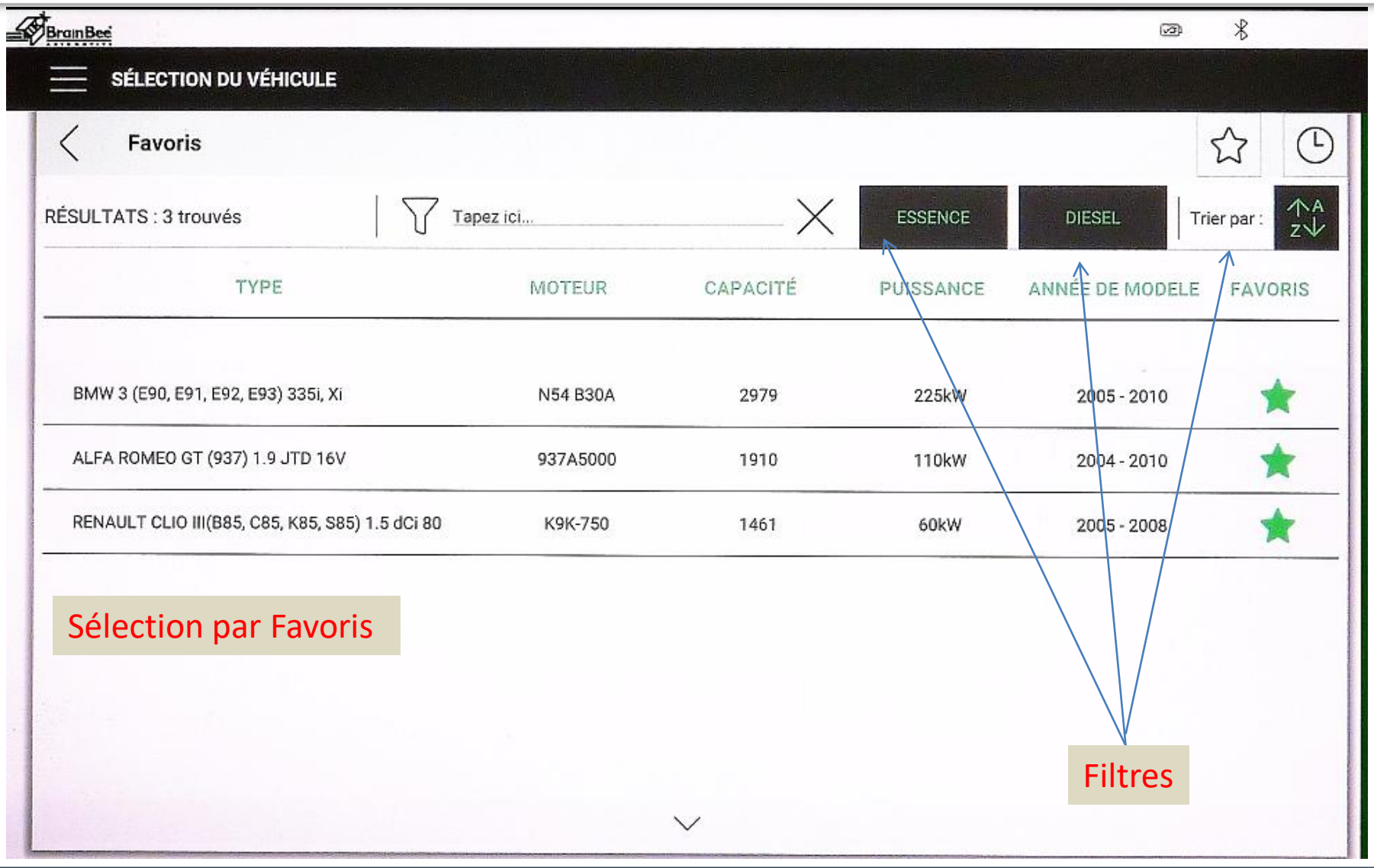

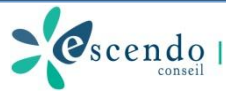

#### Utilisation: Paramètres de l'outil

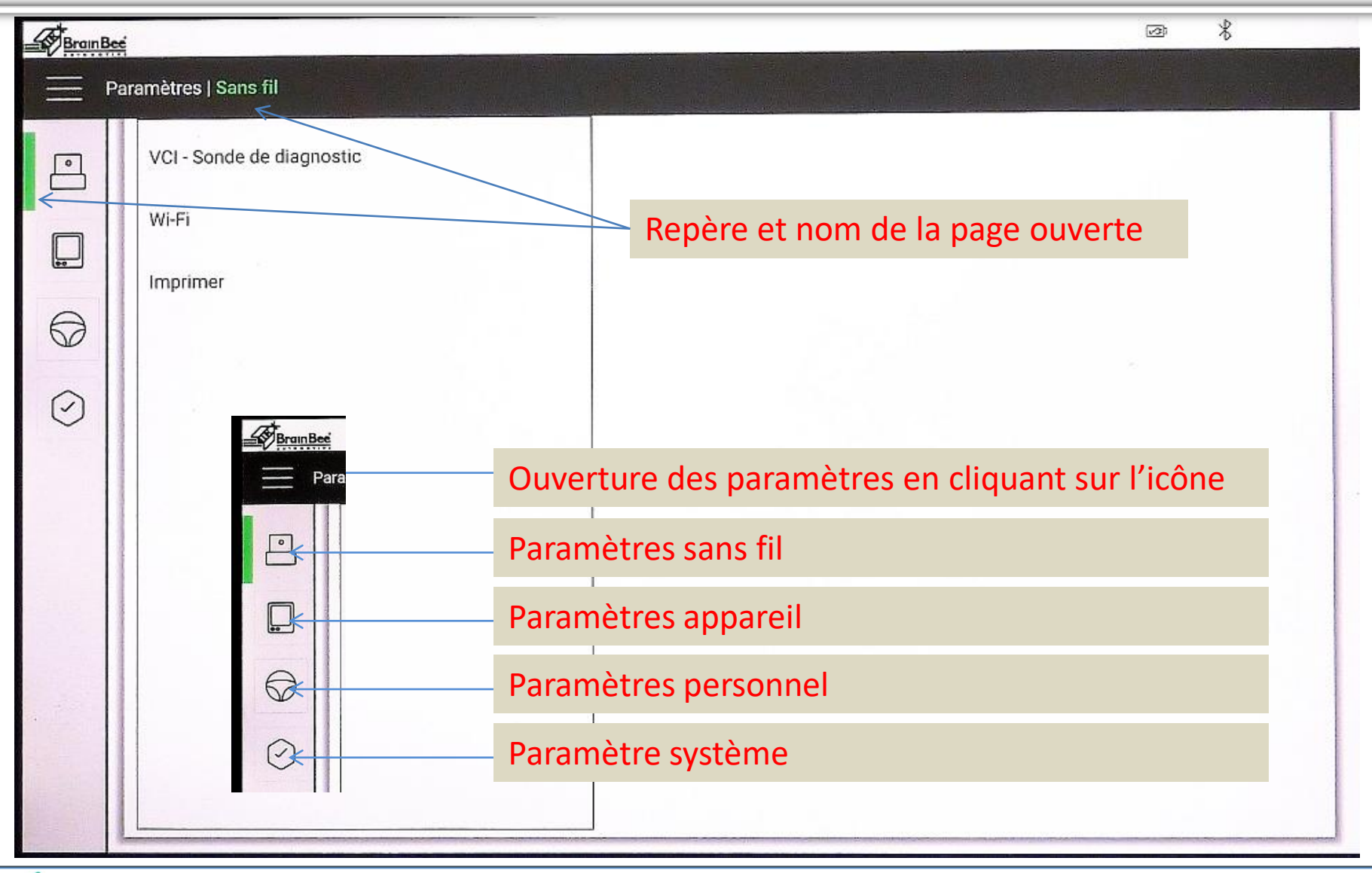

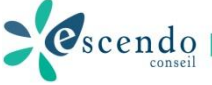

#### Utilisation: Paramètres de l'outil: VCI

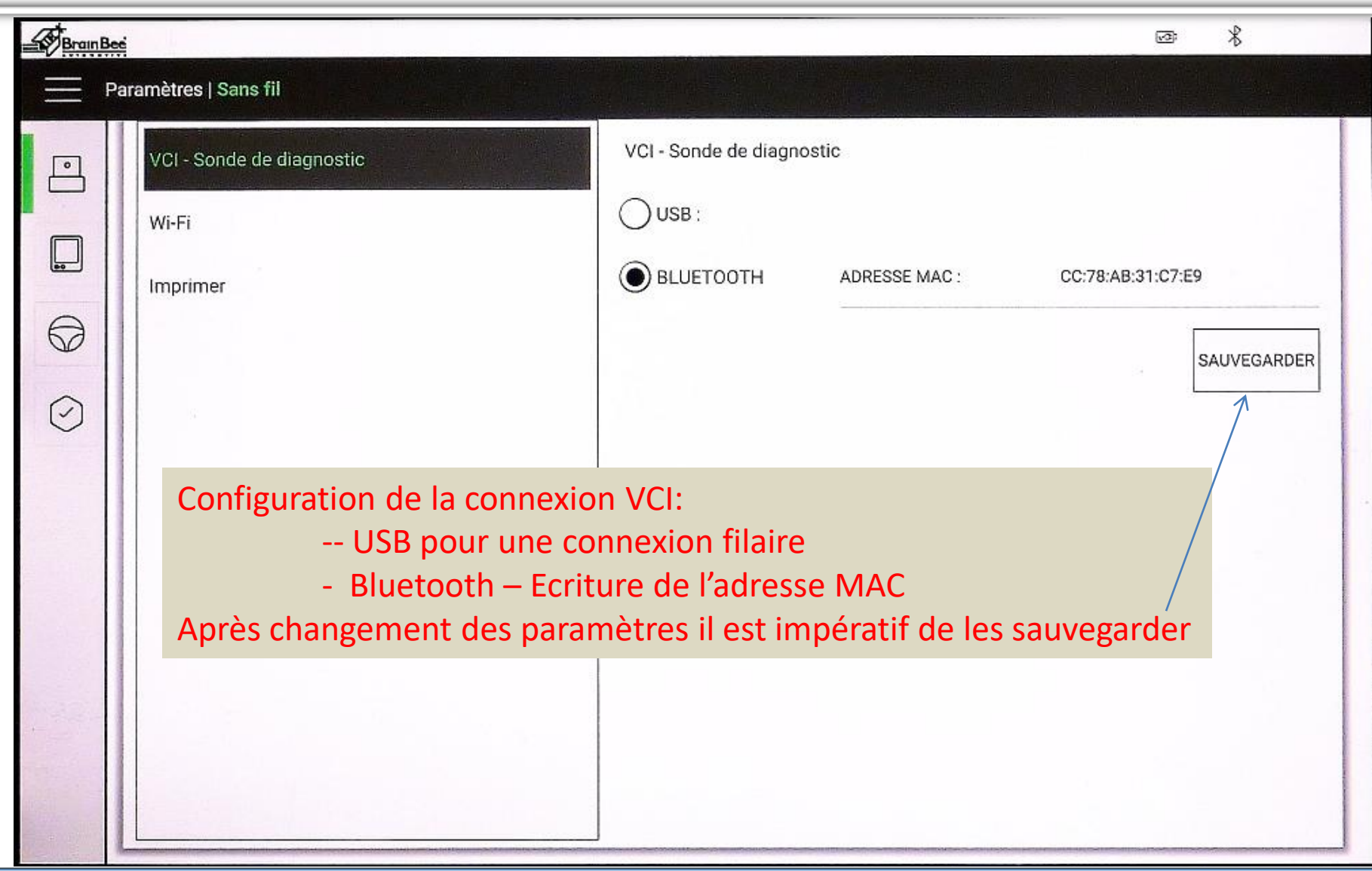

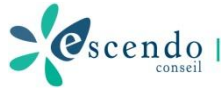

#### Utilisation: Paramètres de l'outil: Wi-Fi

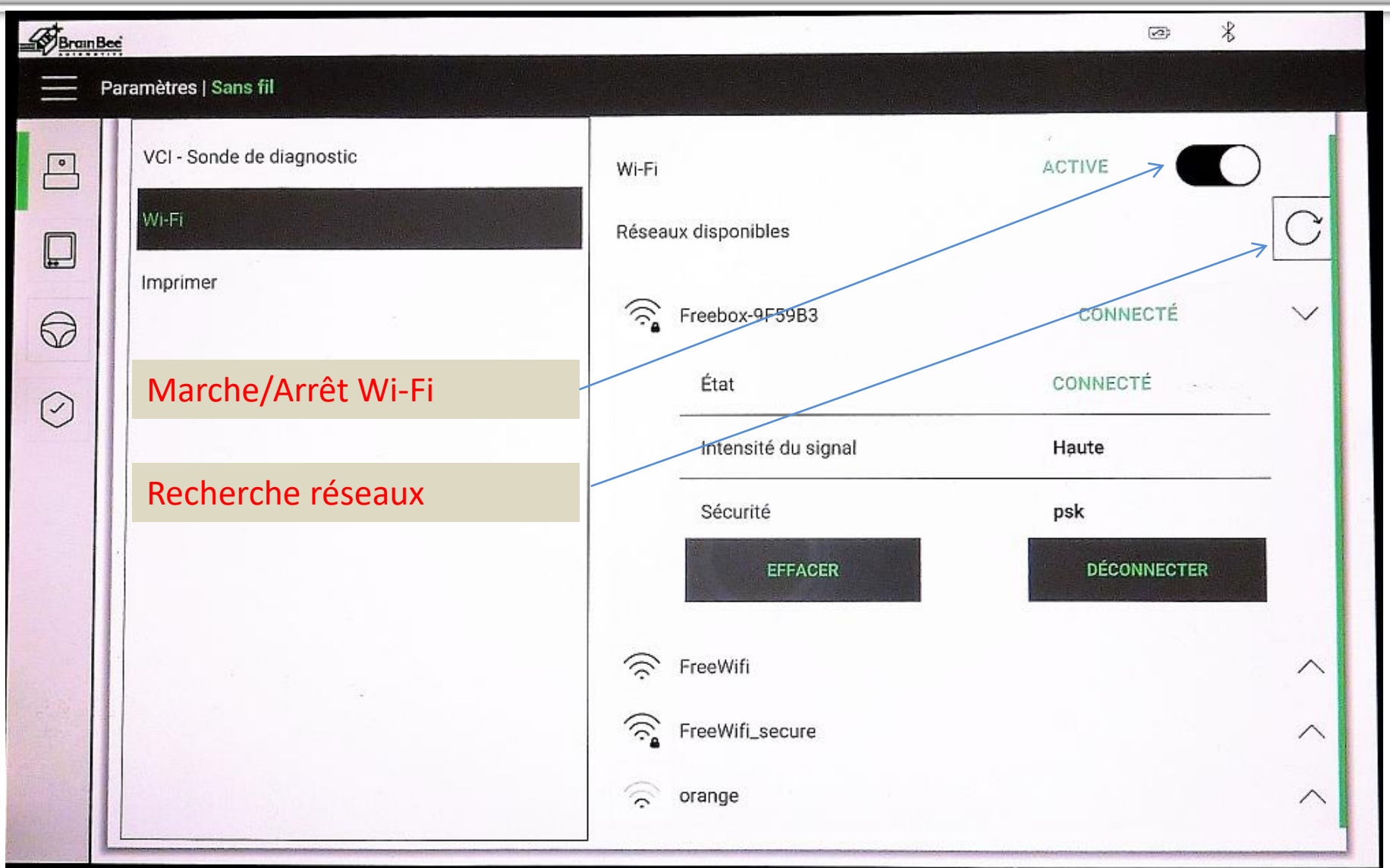

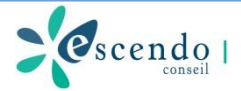

#### Utilisation: Paramètres de l'outil: Wi-Fi

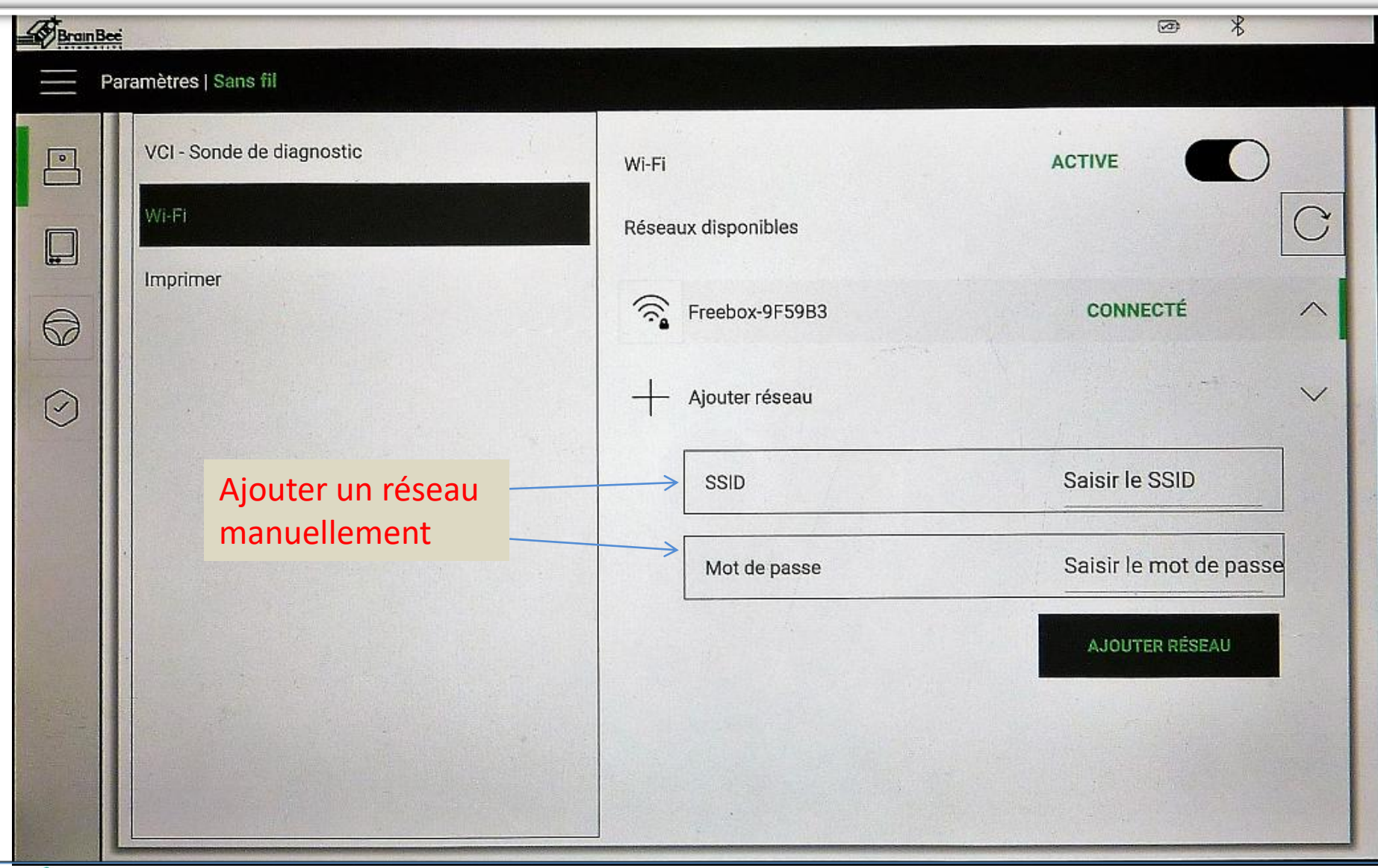

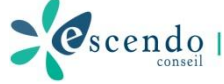

#### Utilisation: Paramètres de l'outil: Impression

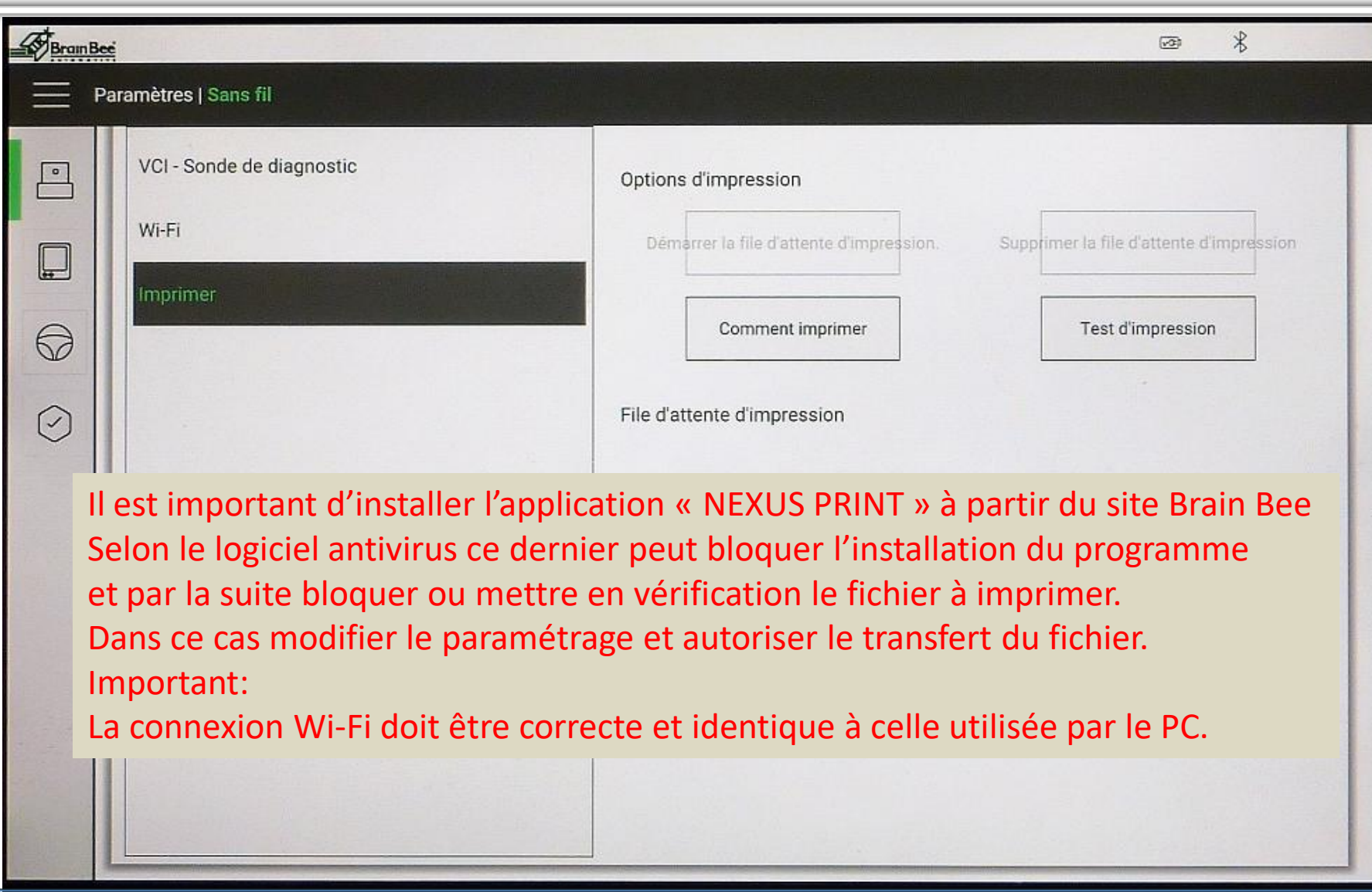

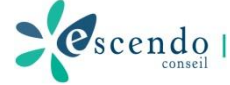

### Utilisation: Paramètres de l'outil: Mise à jour

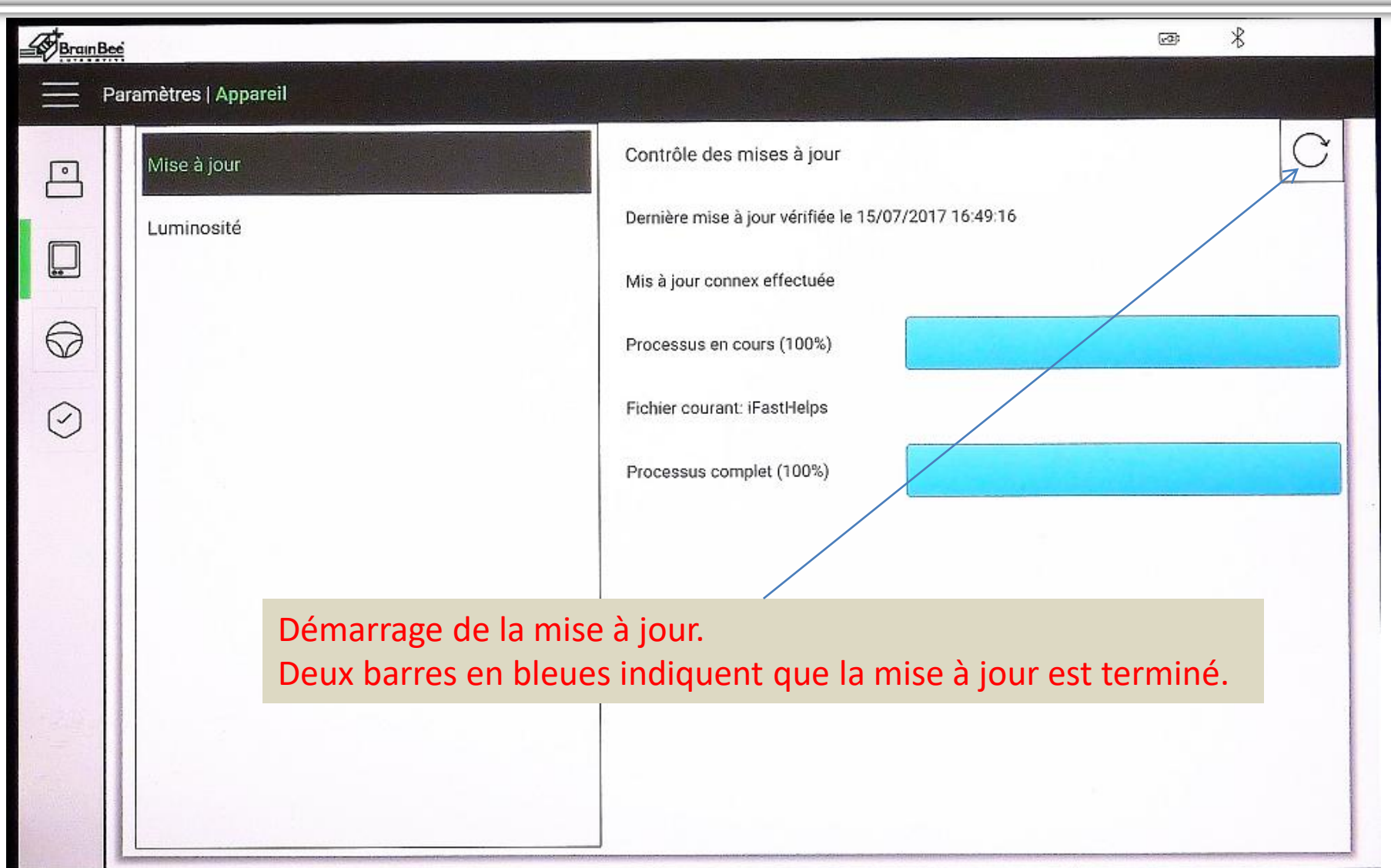

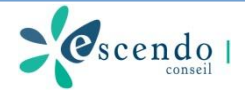

### Utilisation: Paramètres de l'outil: Système

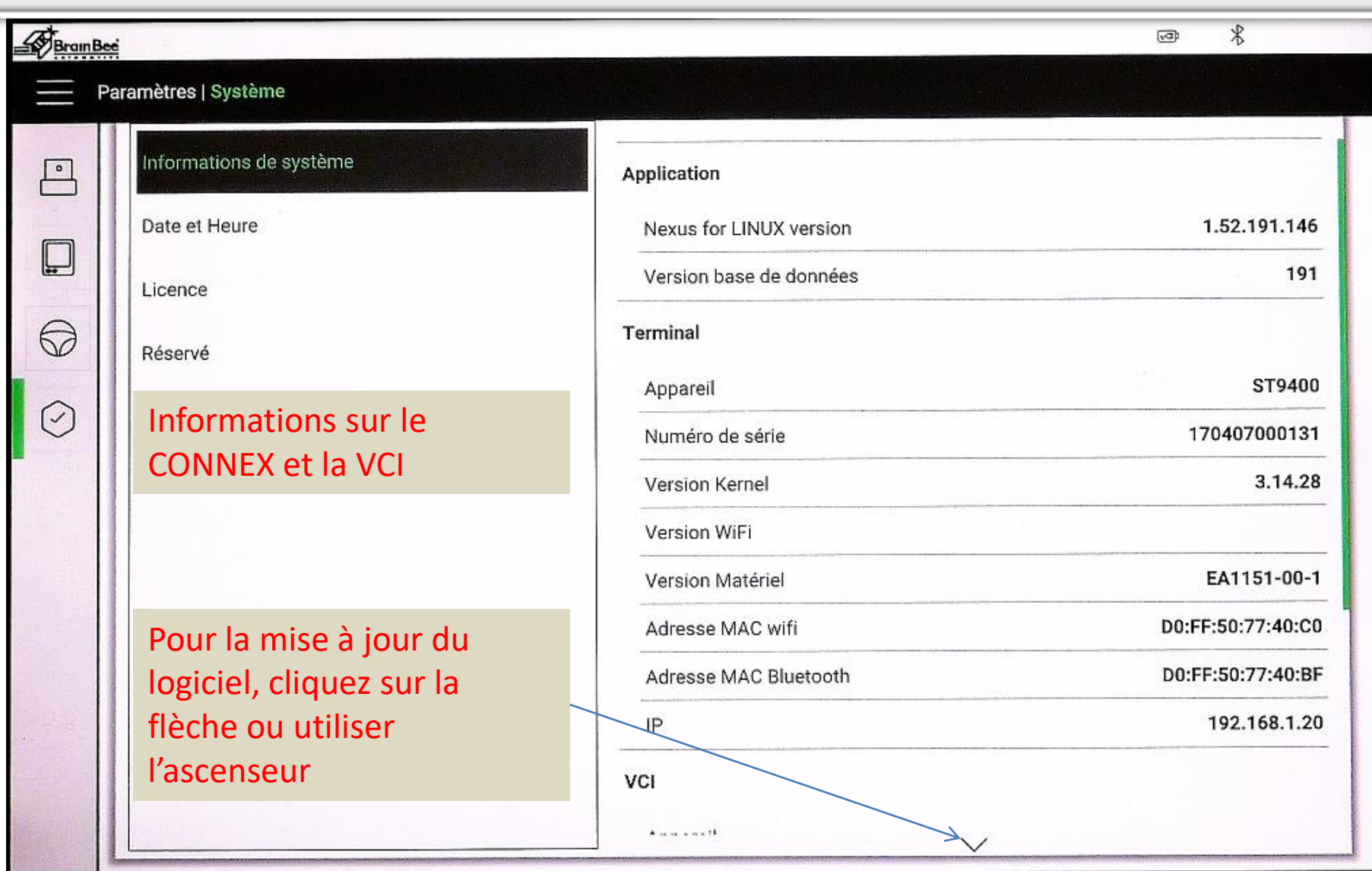

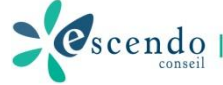

#### Utilisation: Paramètres de l'outil: Mise à jour du Système

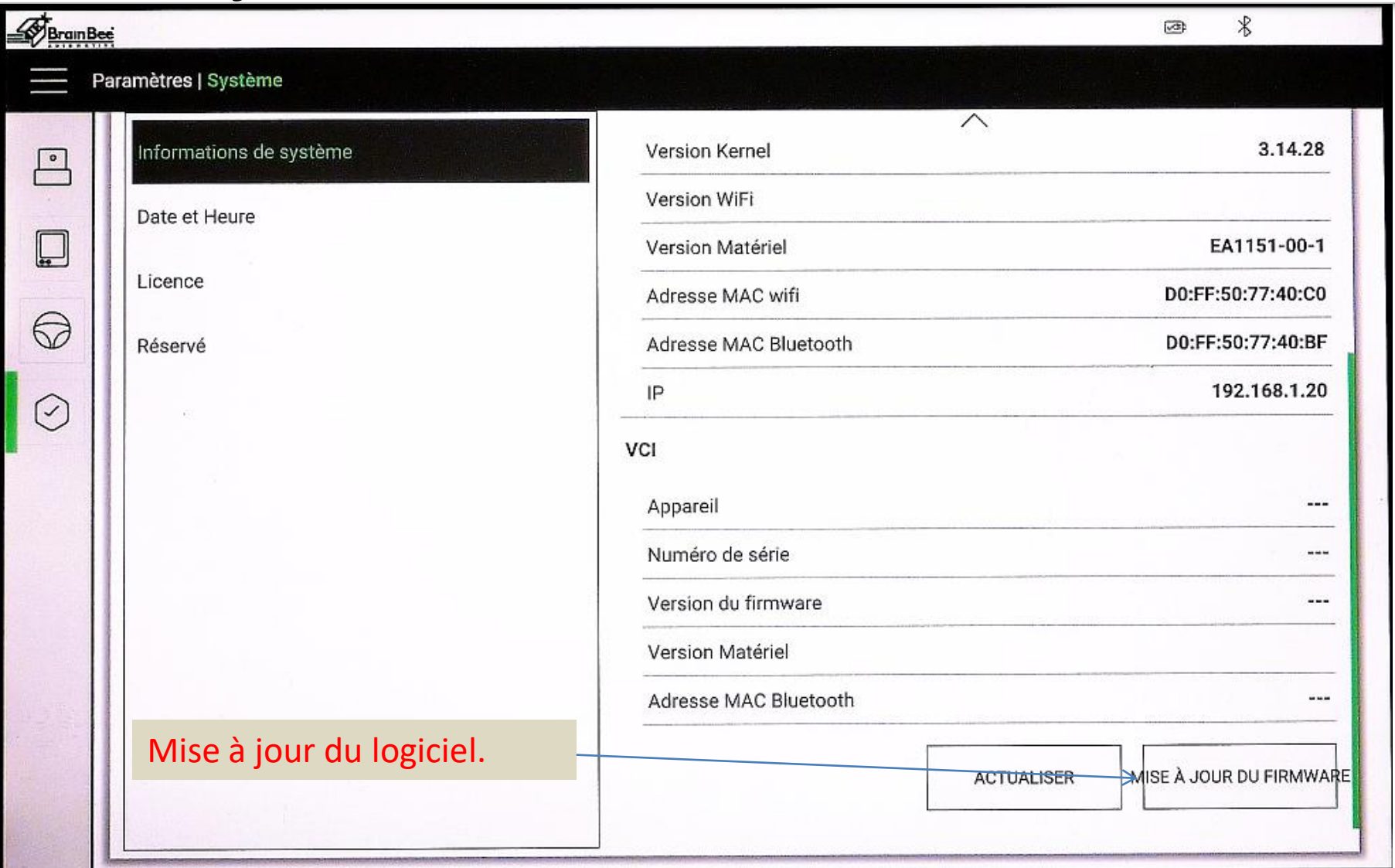

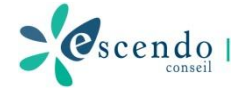

### Utilisation: Paramètres de l'outil: Mise à jour du Système

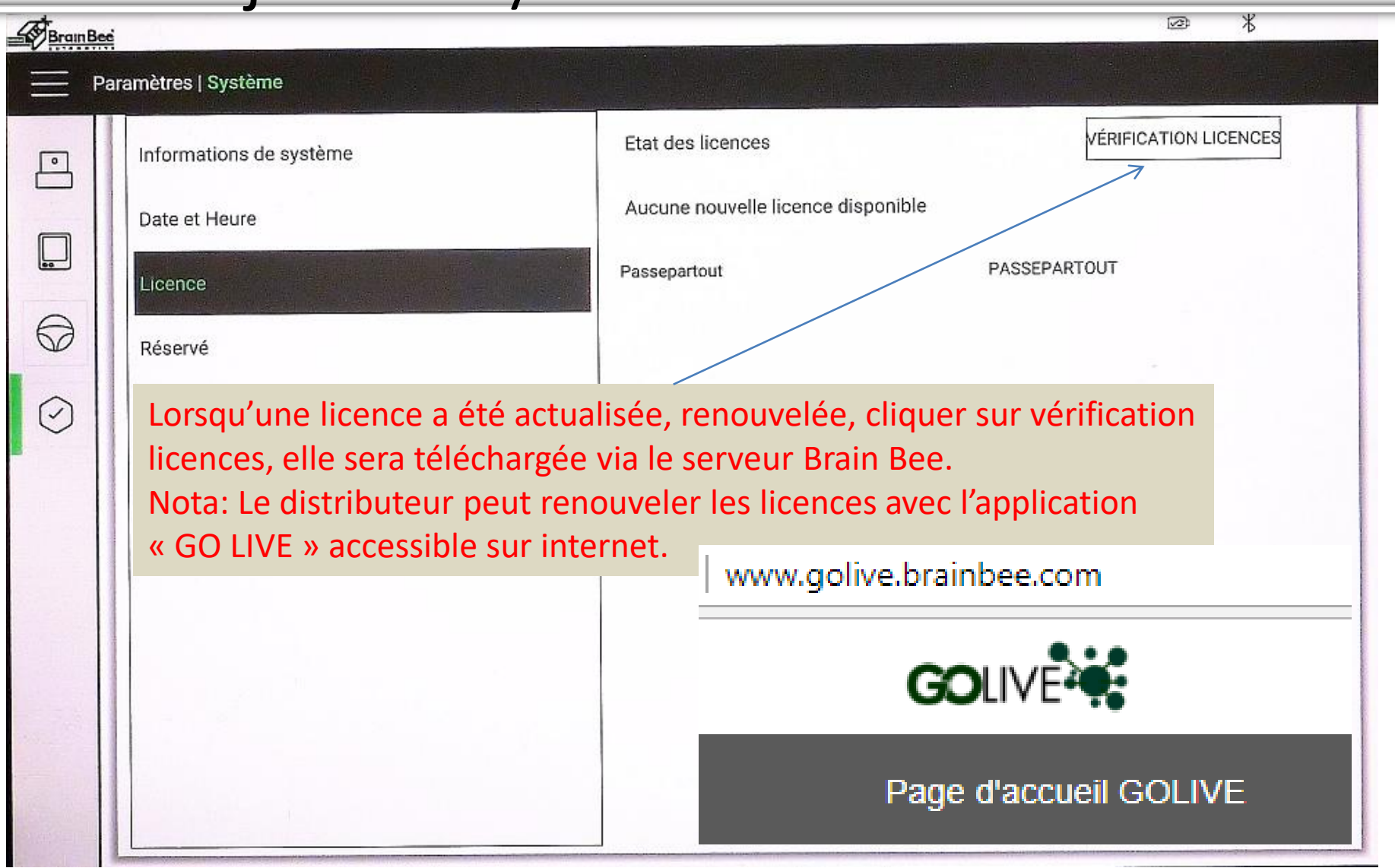

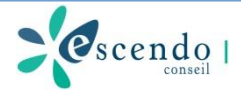

## CONNEX

#### • Se connecter aux véhicules

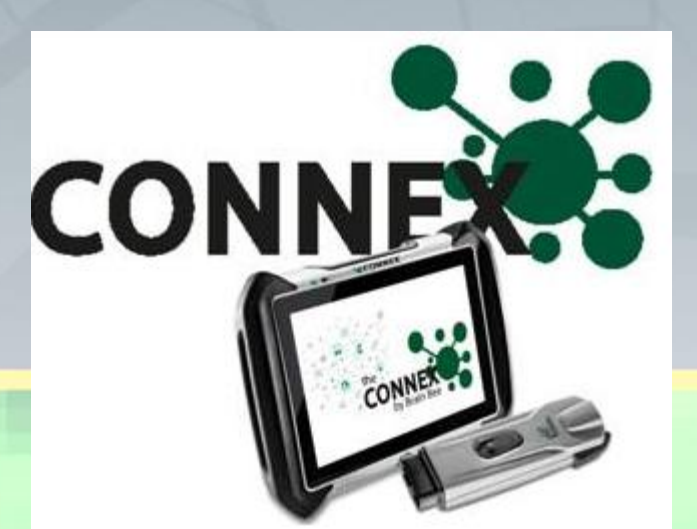

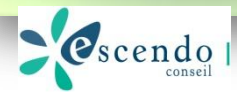

### Utilisation: Les fonctions de diagnostique

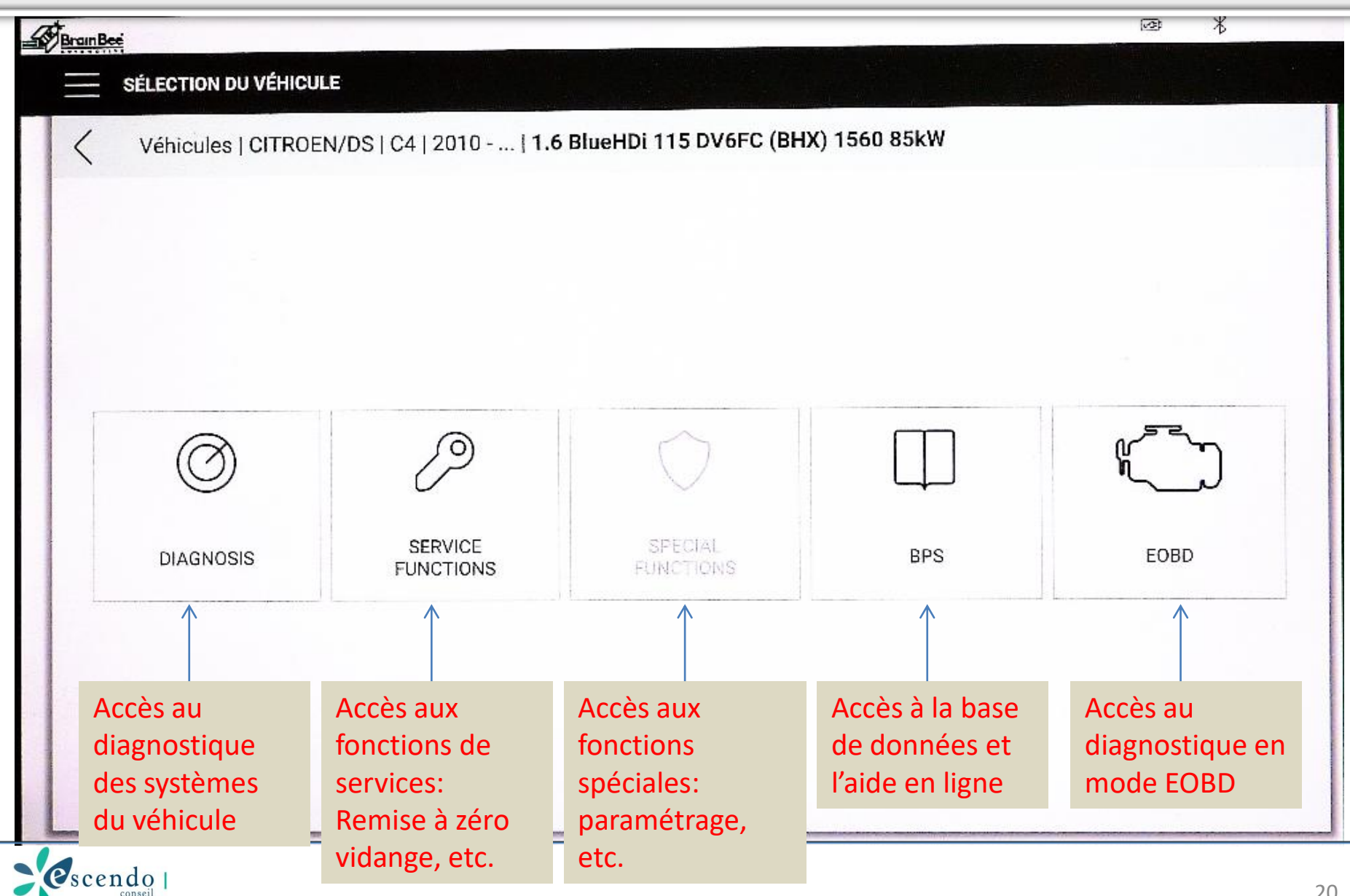

#### Utilisation: Les fonctions de diagnostique: Balayage des calculateurs

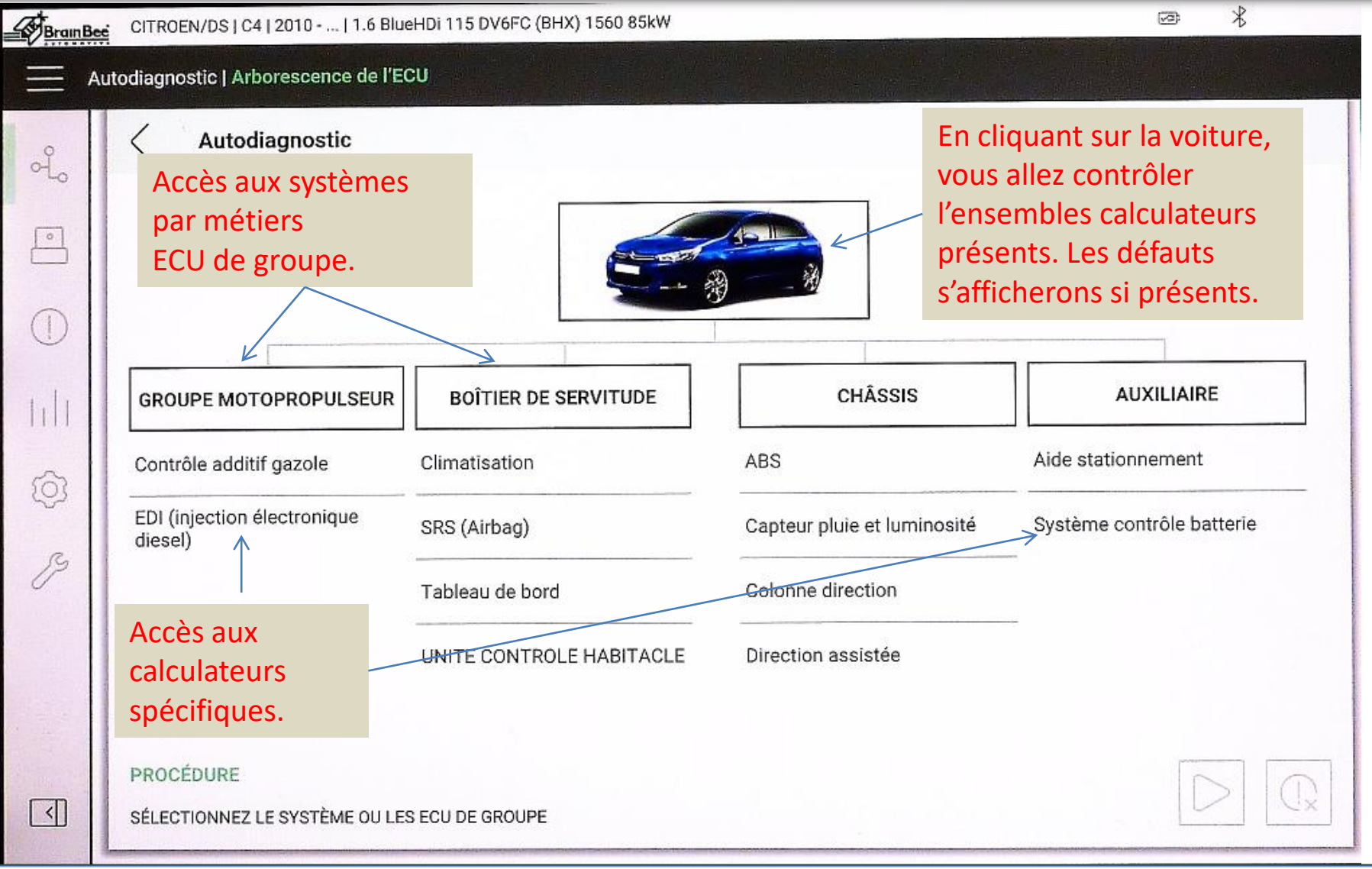

#### Utilisation: Les fonctions de diagnostique: Balayage des calculateurs

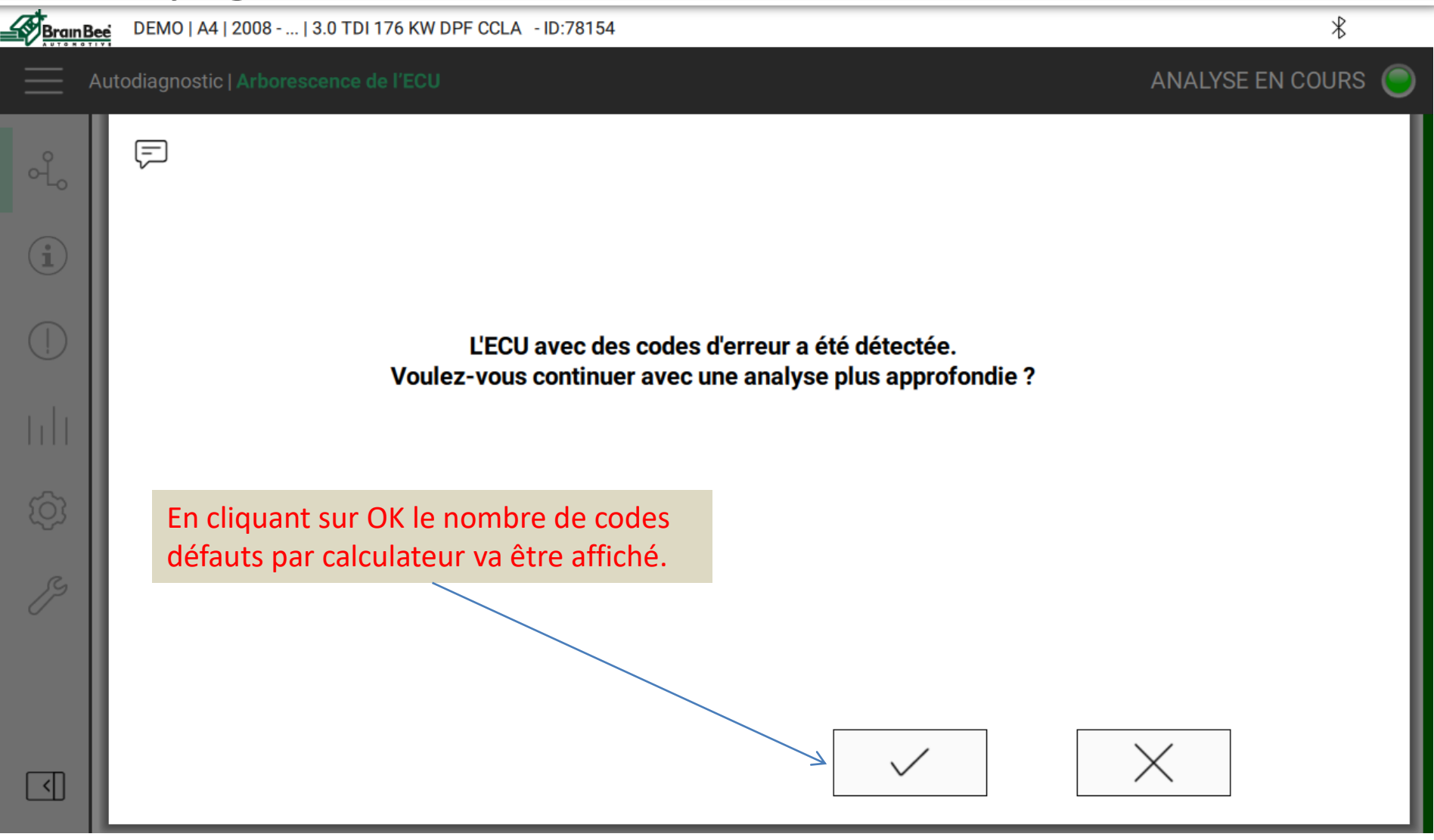

![](_page_21_Picture_2.jpeg)

#### Utilisation: Les fonctions de diagnostique: Balayage des calculateurs - Résultats

![](_page_22_Figure_1.jpeg)

![](_page_22_Picture_2.jpeg)

#### Utilisation: Les fonctions de diagnostique: Balayage des calculateurs – Rapport d'erreurs

BrainBee DEMO | A4 | 2008 - ... | 3.0 TDI 176 KW DPF CCLA - ID:78145

![](_page_23_Figure_2.jpeg)

![](_page_23_Figure_3.jpeg)

![](_page_23_Picture_4.jpeg)

 $\ast$ 

#### Utilisation: Les fonctions de diagnostique Connexion au calculateur

![](_page_24_Picture_18.jpeg)

#### Utilisation: Les fonctions de diagnostique Les accès dans les calculateurs

![](_page_25_Figure_1.jpeg)

![](_page_26_Picture_35.jpeg)

![](_page_26_Picture_2.jpeg)

#### Utilisation: Les fonctions de diagnostique Accès à la base de données à partir du code erreur

![](_page_27_Picture_18.jpeg)

![](_page_27_Picture_2.jpeg)

![](_page_28_Picture_34.jpeg)

![](_page_28_Picture_2.jpeg)

![](_page_29_Picture_19.jpeg)

![](_page_29_Picture_2.jpeg)

![](_page_30_Picture_25.jpeg)

![](_page_30_Picture_2.jpeg)

![](_page_31_Picture_16.jpeg)

![](_page_31_Picture_2.jpeg)

![](_page_32_Figure_1.jpeg)

![](_page_32_Picture_2.jpeg)

![](_page_33_Picture_23.jpeg)

#### Utilisation: Les fonctions de diagnostique Page des paramètres – Mode graphique

![](_page_34_Figure_1.jpeg)

#### Utilisation: Les fonctions de diagnostique Fonctions d'entretien

![](_page_35_Picture_16.jpeg)

![](_page_35_Picture_2.jpeg)

#### Utilisation: Les fonctions de diagnostique Fonctions de réglage

BrainBee

 $\alpha_{\rm o}$ 

 $\circ$ 

 $\Omega$ 

CITROEN/DS | C4 | 2010 - ... | 1.6 BlueHDi 115 DV6FC (BHX) 1560 85kW - ID:57247

Autodiagnostic | Informations de connexion

... | ... | ... | BOSCH EDC 17 C10 BR2 EURO-5 - [2010] | Informations de connexion

#### **Réglages**

Remplissage réservoir additif

Configuration quantité additionnelle contenue dans le filtre à particules

Régénération forcée filtre à particules (véhicule arrêté)

Remplacement de la sonde lambda

Remplacement du régulateur de débit

Remplacement du débitmètre de masse d'air

Remplacement d'électrovanne de commande de dérivation d'échangeur EGR

Remplacement de la pompe à carburant haute pression

Remplacement de tubulure d'échappement

Remplacement de la tête du moteur

Quantité résiduelle additif dans le réservoir d'additif

Remplacement de bloc moteur sans débitmètre

Remplacer le bloc moteur avec débit

Réinitialisation des paramètres auto-adaptatifs des injecteurs 4

Les fonctions de réglages permettent différentes actions après un remplacement de pièces (capteurs, actuateurs, etc.), opérations de maintenance ou de paramétrages. Sélectionner une fonctions puis suivre les informations qui vont guider la procédure. Des informations complémentaires sont disponibles dans BPS Tutor.

 $\ast$ 

 $\sqrt{2}$ 

![](_page_36_Picture_21.jpeg)

 $\vert \vert$ 

#### Utilisation: Arrêt du CONNEX

![](_page_37_Picture_1.jpeg)

L'utilisateur gagne des points et bénéficie de jours gratuit de diagnostique

![](_page_37_Picture_3.jpeg)